## **【コラボノート】 児童・生徒が自分で表示名やパスワードを設定する**

コラボノートで自分の番号(学年・クラス・番号)の表示名(自分の名前)とパスワードを設定できます。 表示名は、名前(例「柏 花子」)、パスワードは Google のパスワード(例 kes-0000)など

・ コラボノートのログインする (自分の学年、クラス、番号、パスワードなし)

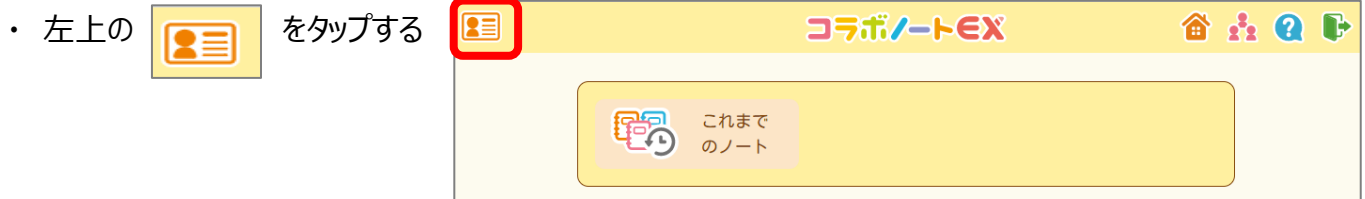

**【 表示名の設定 】**

## **コラボノート上で書き込みする際に付箋などに表示される名前を設定する**

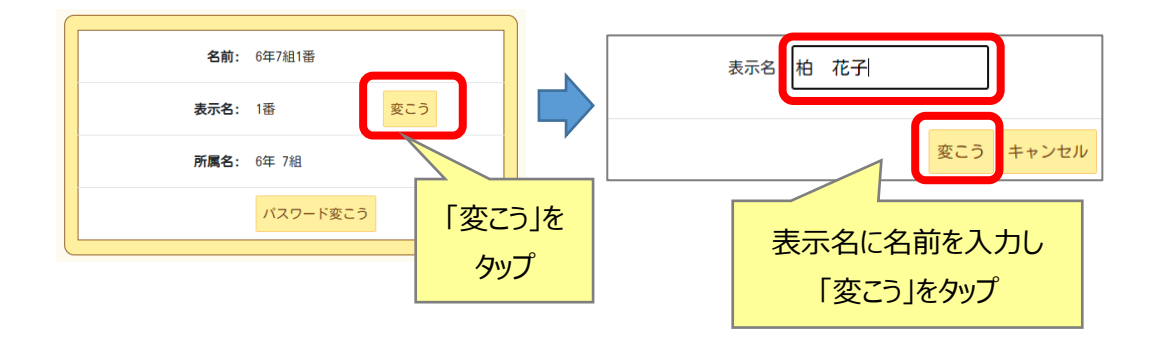

**【 パスワードの設定 】**

 **自分の年・組・番号のパスワードを設定する(Google のパスワードと同じだと忘れないですね)**

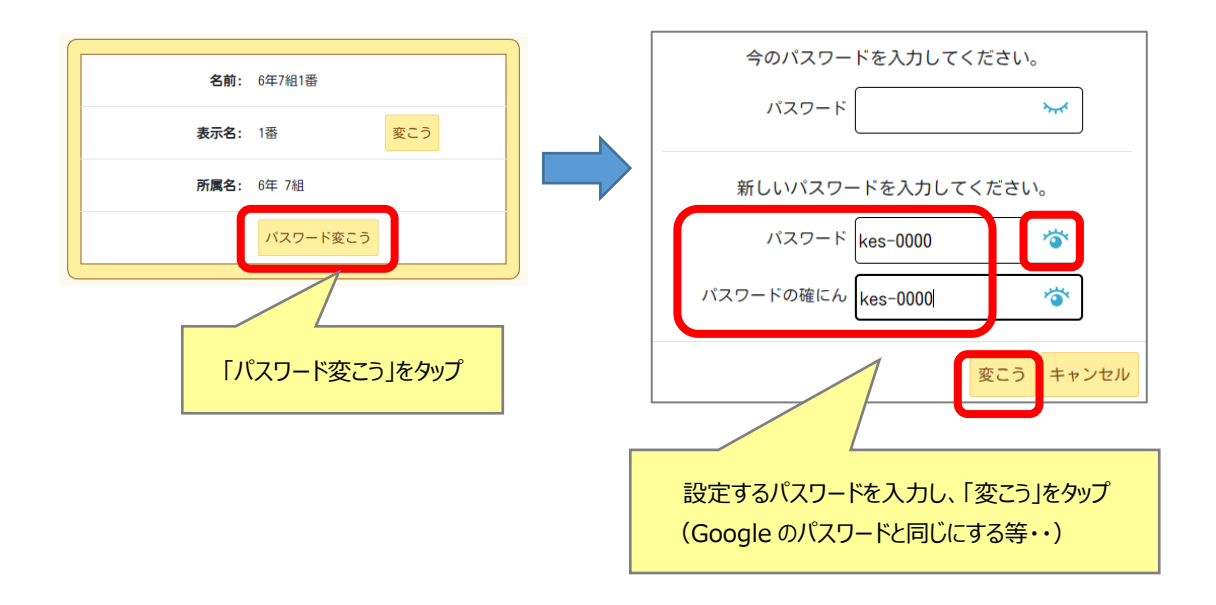